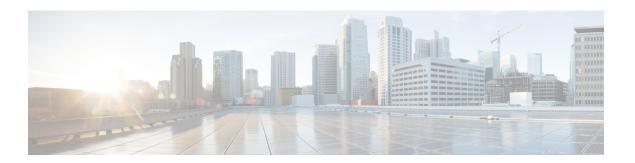

## **XOR Radio Support**

- Information About Dual-Band Radio Support, on page 1
- Configuring Default XOR Radio Support, on page 2
- Configuring XOR Radio Support for the Specified Slot Number (GUI), on page 4
- Configuring XOR Radio Support for the Specified Slot Number, on page 5

### Information About Dual-Band Radio Support

The Dual-Band (XOR) radio in Cisco 2800, 3800, 4800, and the 9120 series AP models offer the ability to serve 2.4–GHz or 5–GHz bands or passively monitor both the bands on the same AP. These APs can be configured to serve clients in 2.4–GHz and 5–GHz bands, or serially scan both 2.4–GHz and 5–GHz bands on the flexible radio while the main 5–GHz radio serves clients.

Cisco Catalyst Wireless 9166 AP (CW9166) now has XOR function for a dual 5-GHz 4x4 or 5-GHz 4x4 and 6-GHz 4x4 radios. These radios can also be configured as client serving, monitor or as a sniffer interface like the earlier XOR radios.

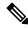

Note

For all countries that do not support 6-GHz spectrum for use of Wi-Fi, when the Cisco Catalyst Wireless 9166I AP operates as dual 5-GHz, the 5-GHz channels will be locked on both the radios even if slot 2 is disabled or set up for monitoring.

Cisco APs models up and through the Cisco 9120 APs are designed to support dual 5–GHz band operations with the *i* model supporting a dedicated Macro/Micro architecture and the *e* and *p* models supporting Macro/Macro. The Cisco 9130AXI APs and the Cisco 9136 APs support dual 5-GHz operations as Micro/Messo cell, and the CW9166I supports as Macro/Macro.

When a radio moves between bands (from 2.4-GHz to 5-GHz and vice versa), clients need to be steered to get an optimal distribution across radios. When an AP has two radios in the 5–GHz band, client steering algorithms contained in the Flexible Radio Assignment (FRA) algorithm are used to steer a client between the same band co-resident radios.

The XOR radio support can be steered manually or automatically:

- Manual steering of a band on a radio—The band on the XOR radio can only be changed manually.
- Automatic client and band steering on the radios is managed by the FRA feature that monitors and changes the band configurations as per site requirements.

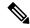

Note

RF measurement will not run when a static channel is configured on slot 1. Due to this, the dual band radio slot 0 will move only with 5–GHz radio and not to the monitor mode.

When slot 1 radio is disabled, RF measurement will not run, and the dual band radio slot 0 will be only on 2.4–GHz radio.

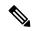

Note

Only one of the 5-GHz radios can operate in the UNII band (100 - 144), due to an AP limitation to keep the power budget within the regulatory limit.

# **Configuring Default XOR Radio Support**

#### Before you begin

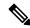

Note

The default radio points to the XOR radio hosted on slot 0.

#### **Procedure**

|        | Command or Action                                                       | Purpose                                                                   |
|--------|-------------------------------------------------------------------------|---------------------------------------------------------------------------|
| Step 1 | enable                                                                  | Enters privileged EXEC mode.                                              |
|        | Example:                                                                |                                                                           |
|        | Device# enable                                                          |                                                                           |
| Step 2 | ap name ap-name dot11 dual-band antenna ext-ant-gain antenna_gain_value | Configures the 802.11 dual-band antenna on a specific Cisco access point. |
|        | Example:                                                                | antenna_gain_value: The valid range is from                               |
|        | Device# ap name ap-name dot11 dual-band antenna ext-ant-gain 2          | 0 to 40.                                                                  |
| Step 3 | ap name ap-name [no] dot11 dual-band shutdown                           | Shuts down the default dual-band radio on a specific Cisco access point.  |
|        | Example:                                                                | Use the <b>no</b> form of the command to enable the                       |
|        | Device# ap name ap-name dot11 dual-band shutdown                        | radio.                                                                    |
| Step 4 | ap name ap-name dot11 dual-band role manual client-serving              | Switches to client–serving mode on the Cisco access point.                |
|        | Example:                                                                |                                                                           |
|        | Device# ap name ap-name dot11 dual-band role manual client-serving      |                                                                           |

|         | Command or Action                                                                  | Purpose                                                                                                    |
|---------|------------------------------------------------------------------------------------|----------------------------------------------------------------------------------------------------|
| Step 5  | ap name ap-name dot11 dual-band band 24ghz                                         | Switches to 2.4-GHz radio band.                                                                                                    |
|         | Example:                                                                           |                                                                                                    |
|         | Device# ap name ap-name dot11 dual-band band 24ghz                                 |                                                                                                    |
| Step 6  | ap name ap-name dot11 dual-band txpower {transmit_power_level   auto}              | Configures the transmit power for the radio on a specific Cisco access point.                                                              |
|         | Example:  Device# ap name ap-name dot11 dual-band txpower 2                        | When an FRA-capable radio (slot 0 on 9120 AP[for instance]) is set to Auto, you cannot configure static channel and Txpower on this radio. |
|         |                                                                                    | If you want to configure static channel and Txpower on this radio, you will need to change the radio role to Manual Client-Serving mode.   |
|         |                                                                                    | This note is not applicable for Cisco Catalyst Wireless 9166 AP (CW9166).                                                                  |
| Step 7  | ap name ap-name dot11 dual-band channel                                            | Enters the channel for the dual band.                                                                                                    |
|         | channel-number                                                                     | channel-number—The valid range is from 1                                                                                                   |
|         | Example:                                                                           | to 173.                                                                                                    |
|         | Device# ap name ap-name dot11 dual-band channel 2                                  |                                                                                                    |
| Step 8  | ap name ap-name dot11 dual-band channel auto                                       | Enables the auto channel assignment for the dual-band.                                                                                     |
|         | Example:  Device# ap name ap-name dot11 dual-band channel auto                     |                                                                                                    |
| Step 9  | ap name ap-name dot11 dual-band channel width {20 MHz   40 MHz   80 MHz   160 MHz} | Chooses the channel width for the dual band.                                                                                               |
|         | Example:                                                                           |                                                                                                    |
|         | Device# ap name ap-name dot11 dual-band channel width 20 MHz                       |                                                                                                    |
| Step 10 | ap name ap-name dot11 dual-band cleanair                                           |                                                                                                    |
|         | Example:                                                                           | dual-band radio.                                                                                                    |
|         | Device# ap name ap-name dot11 dual-band cleanair                                   |                                                                                                    |
|         |                                                                                    |                                                                                                    |

|         | Command or Action                                                              | Purpose                                                                       |
|---------|--------------------------------------------------------------------------------|-------------------------------------------------------------------------------|
| Step 11 | ap name ap-name dot11 dual-band cleanair band {24 GHz   5 GMHz}                | Selects a band for the Cisco CleanAir feature.                                |
|         | Example:                                                                       | Use the <b>no</b> form of this command to disable the Cisco CleanAir feature. |
|         | Device# ap name ap-name dot11 dual-band cleanair band 5 GHz                    |                                                                               |
|         | Device# ap name ap-name [no] dot11 dual-band cleanair band 5 GHz               |                                                                               |
| Step 12 | ap name $ap$ -name dot11 dual-band dot11n antenna $\{A \mid B \mid C \mid D\}$ | Configures the 802.11n dual-band parameters for a specific access point.      |
|         | Example:                                                                       |                                                                               |
|         | Device# ap name ap-name dot11 dual-band dot11n antenna A                       |                                                                               |
| Step 13 | show ap name ap-name auto-rf dot11 dual-band                                   | Displays the auto-RF information for the Cisco access point.                  |
|         | Example:                                                                       |                                                                               |
|         | Device# show ap name ap-name auto-rf dot11 dual-band                           |                                                                               |
| Step 14 | show ap name ap-name wlan dot11 dual-band                                      | Displays the list of BSSIDs for the Cisco access point.                       |
|         | Example:                                                                       |                                                                               |
|         | Device# show ap name ap-name wlan dot11 dual-band                              |                                                                               |

# Configuring XOR Radio Support for the Specified Slot Number (GUI)

#### **Procedure**

- **Step 1** Click Configuration > Wireless > Access Points.
- **Step 2** In the **Dual-Band Radios** section, select the AP for which you want to configure dual-band radios.

The AP name, MAC address, CleanAir capability and slot information for the AP are displayed. If the Hyperlocation method is HALO, the antenna PID and antenna design information are also displayed.

- Step 3 Click Configure.
- **Step 4** In the **General** tab, set the **Admin Status** as required.
- **Step 5** Set the **CleanAir Admin Status** field to Enable or Disable.
- Step 6 Click Update & Apply to Device.

## **Configuring XOR Radio Support for the Specified Slot Number**

#### **Procedure**

|        | Command or Action                                                                                                    | Purpose                                                                                                    |
|--------|----------------------------------------------------------------------------------------------------|----------------------------------------------------------------------------------------------------|
| Step 1 | enable                                                                                                    | Enters privileged EXEC mode.                                                                                                    |
|        | Example: Device# enable                                                                                                    |                                                                                                    |
| Step 2 | ap name ap-name dot11 dual-band slot 0 antenna ext-ant-gain external_antenna_gain_value  Example:  Device# ap name AP-SIDD-A06 dot11 dual-band slot 0 antenna ext-ant-gain 2 | Configures dual-band antenna for the XOR radio hosted on slot 0 for a specific access point.  external_antenna_gain_value - Is the external antenna gain value in multiples of .5 dBi unit. The valid range is from 0 to 40.  Note  • For APs supporting self-identifying antennas (SIA), the gain depends on the antenna, and not on the AP model. The gain is learned by the AP and there is no need for controller configuration.  • For APs that do not support SIA, the APs send the antenna gain in the configuration payload, where the default antenna gain depends on the AP model. |
| Step 3 | ap name ap-name dot11 dual-band slot 0 band {24ghz   5ghz}  Example:  Device# ap name AP-SIDD-A06 dot11 dual-band slot 0 band 24ghz                                          | Configures current band for the XOR radio hosted on slot 0 for a specific access point.                                                                                                    |
| Step 4 | ap name ap-name dot11 dual-band slot 0 channel {channel_number   auto   width [160   20   40   80]}  Example:  Device# ap name AP-SIDD-A06 dot11 dual-band slot 0 channel 3  | Configures dual-band channel for the XOR radio hosted on slot 0 for a specific access point. <i>channel_number</i> - The valid range is from 1 to 165.                                                                                                    |
| Step 5 | ap name $ap$ -name $dot11$ dual-band slot $0$ cleanair band $\{24Ghz \mid 5Ghz\}$ Example:                                                                                   | Enables CleanAir features for dual-band radios hosted on slot 0 for a specific access point.                                                                                                    |

|        | Command or Action                                                                                                    | Purpose                                                                                                    |
|--------|----------------------------------------------------------------------------------------------------|----------------------------------------------------------------------------------------------------|
|        | Device# ap name AP-SIDD-A06 dot11 dual-band slot 0 cleanair band 24Ghz                                                                  |                                                                                                    |
| Step 6 | ap name $ap$ -name $dot11$ dual-band slot $0$ $dot11n$ antenna $\{A \mid B \mid C \mid D\}$                                             | Configures 802.11n dual-band parameters hosted on slot 0 for a specific access point.                                                   |
|        | Example:                                                                                                    | Here,                                                                                                    |
|        | Device# ap name AP-SIDD-A06 dot11 dual-band slot 0 dot11n antenna A                                                                     | A- Enables antenna port A.                                                                                                    |
|        |                                                                                                    | <b>B</b> - Enables antenna port B.                                                                                                    |
|        |                                                                                                    | C- Enables antenna port C.                                                                                                    |
|        |                                                                                                    | <b>D</b> - Enables antenna port D.                                                                                                    |
| Step 7 | ap name ap-name dot11 dual-band slot 0 role {auto   manual [client-serving   monitor]}                                                  | Configures dual-band role for the XOR radio hosted on slot 0 for a specific access point.                                               |
|        | Example:                                                                                                    | The following are the dual-band roles:                                                                                                  |
|        | Device# ap name AP-SIDD-A06 dot11 dual-band slot 0 role auto                                                                            | • auto- Refers to the automatic radio role selection.                                                                                   |
|        |                                                                                                    | • manual- Refers to the manual radio role selection.                                                                                    |
| Step 8 | ap name ap-name dot11 dual-band slot 0 shutdown                                                                                         | Disables dual-band radio hosted on slot 0 for a specific access point.                                                                  |
|        | Example:  Device# ap name AP-SIDD-A06 dot11 dual-band slot 0 shutdown  Device# ap name AP-SIDD-A06 [no] dot11 dual-band slot 0 shutdown | Use the <b>no</b> form of this command to enable the dual-band radio.                                                                   |
| Step 9 | ap name ap-name dot11 dual-band slot 0 txpower {tx_power_level   auto}                                                                  | Configures dual-band transmit power for XOR radio hosted on slot 0 for a specific access point.                                         |
|        | Example:  Device# ap name AP-SIDD-A06 dot11 dual-band slot 0 txpower 2                                                                  | <ul> <li>tx_power_level- Is the transmit power level in dBm. The valid range is from 1 to 8.</li> <li>auto- Enables auto-RF.</li> </ul> |